## Digitales Bauen Lektion Schachbrett

Stand: 02.07.2021

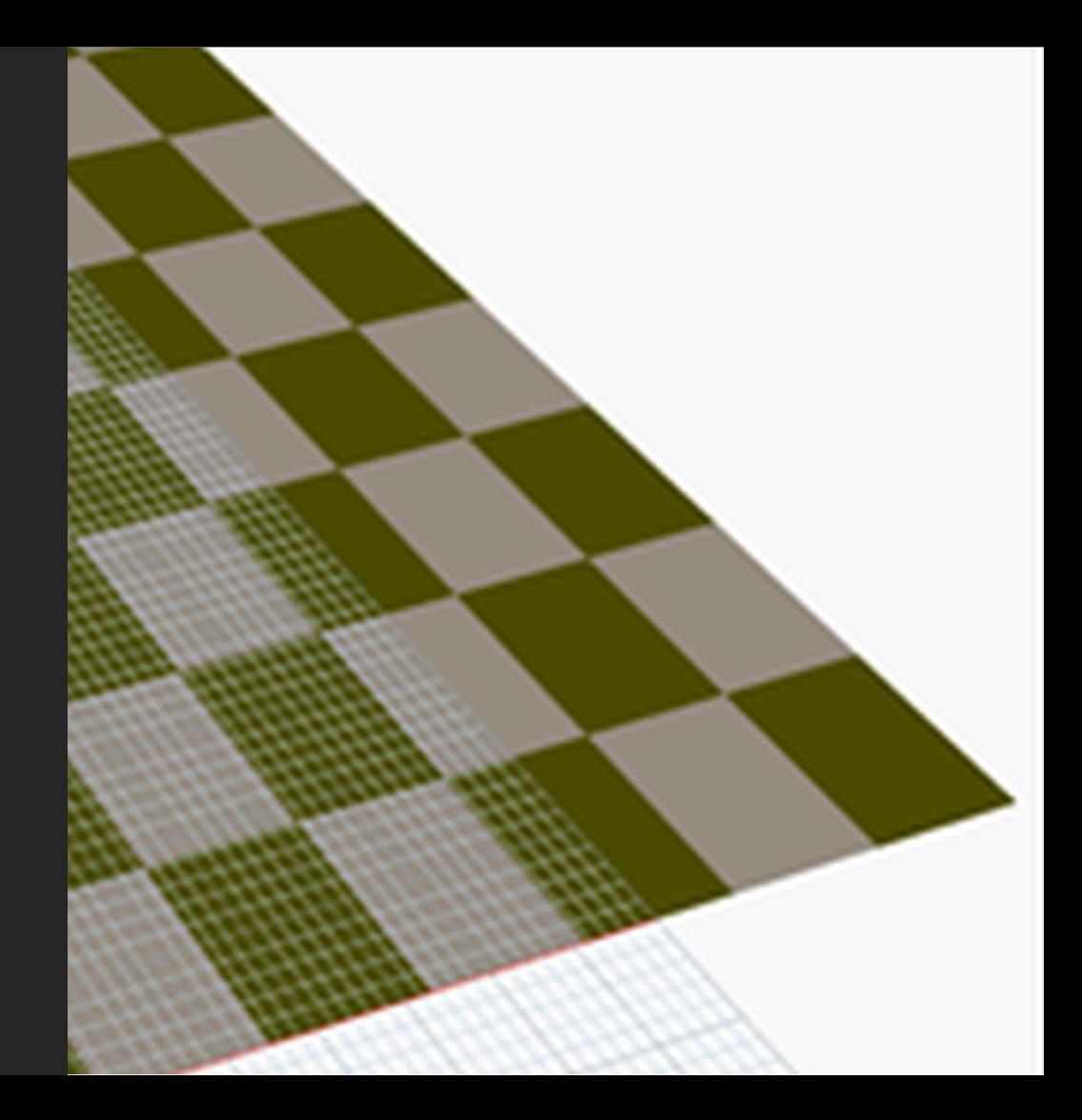

Jost Thome [thome@archland.uni-hannover.de](mailto:thome@archland.uni-hannover.de)

# "LÖSUNG"...

### EINE "LÖSUNG"; ABER NICHT GERADE ELEGANT.

"Zu Fuß..."

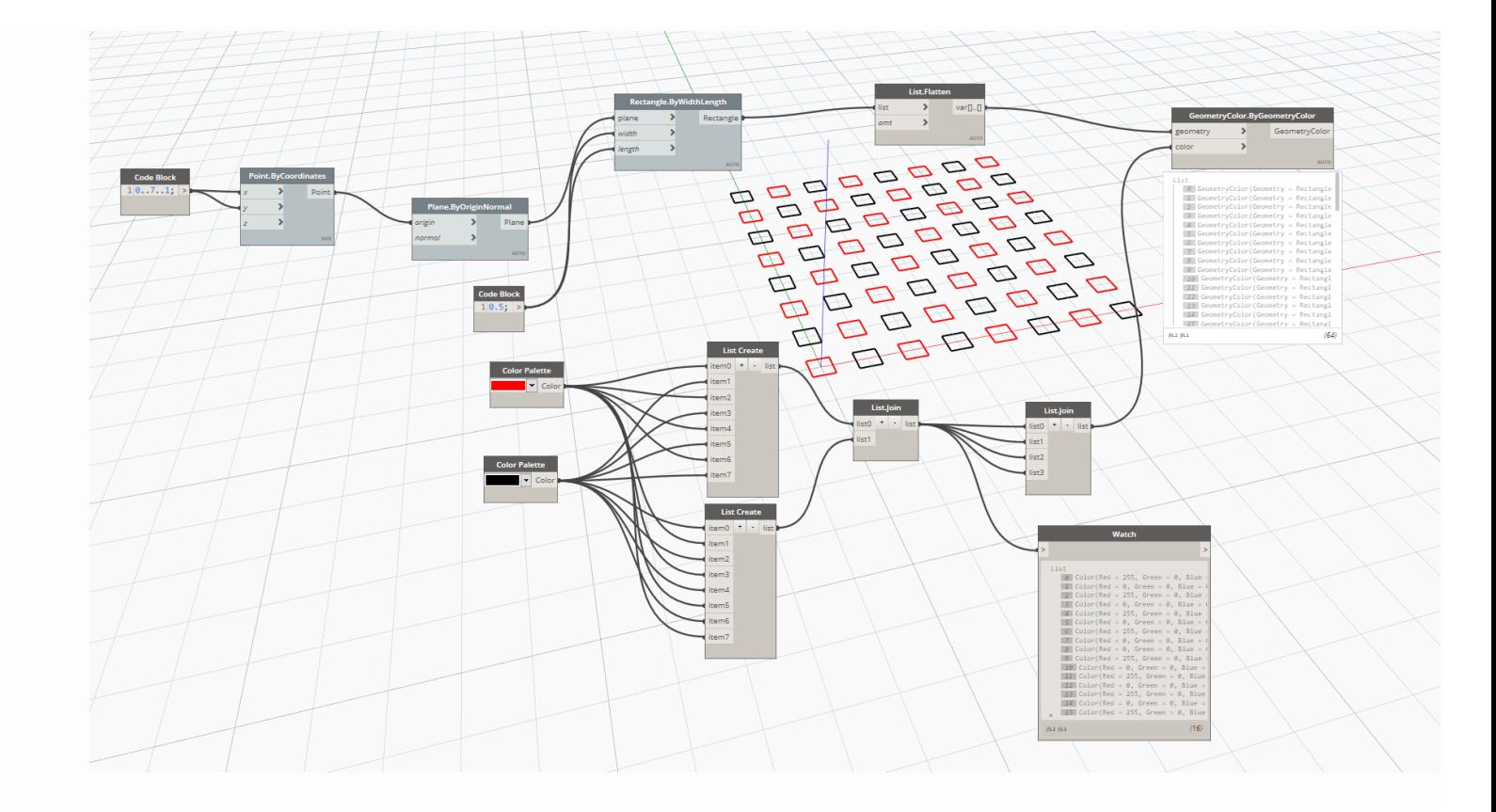

 $202$ 

## KLEINE EVOLUTION...

### EINIGE ZWISCHENSTUFEN, HIER ALS ABFOLGE. UNKOMMENTIERT. ES GEHT DARUM, ZU ZEIGEN, DASS SICH DER GRAPH WEITERENTWICKELT, DASS MAN SICH DER LÖSUNG ITERATIV ANNÄHERT.

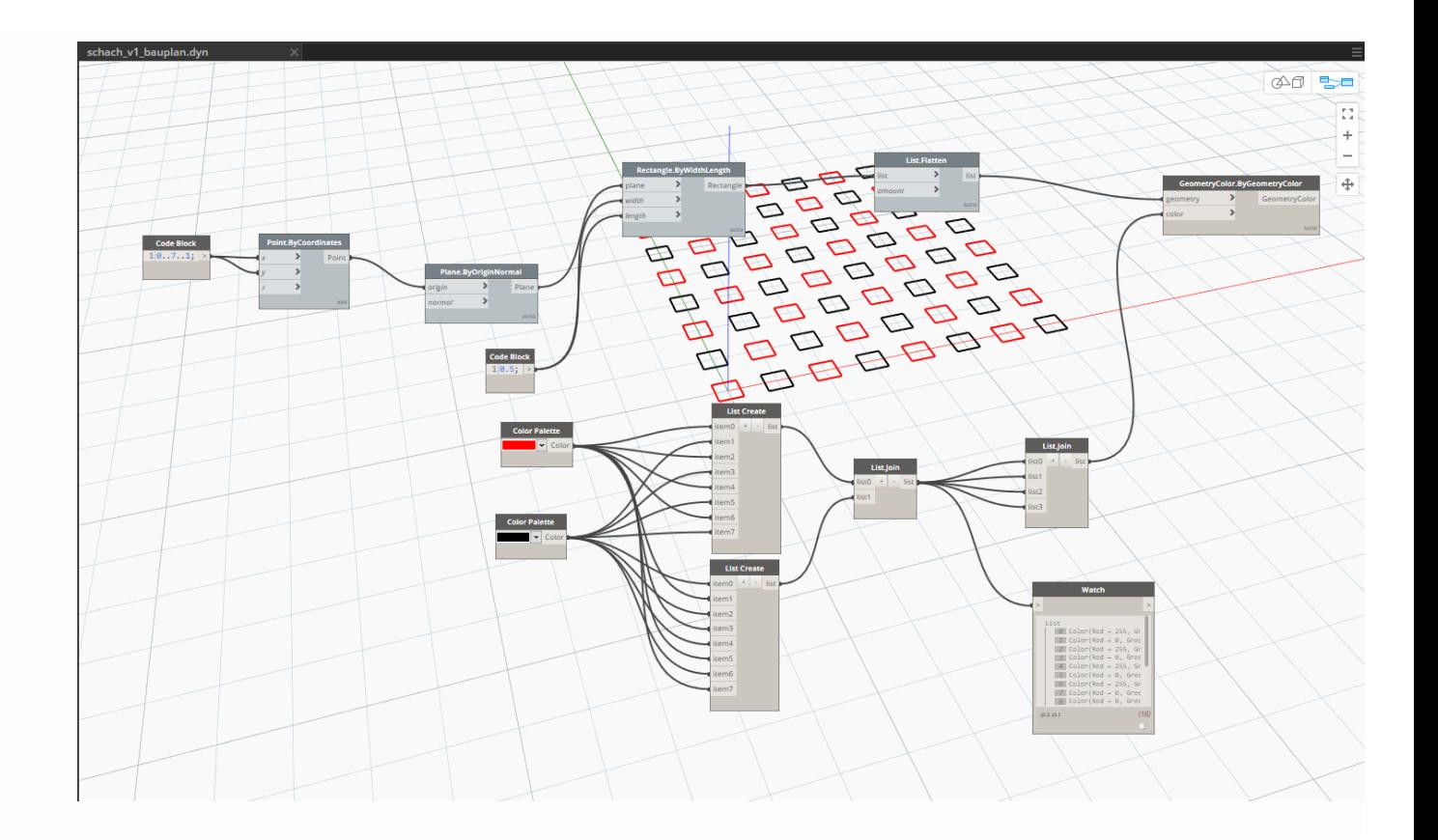

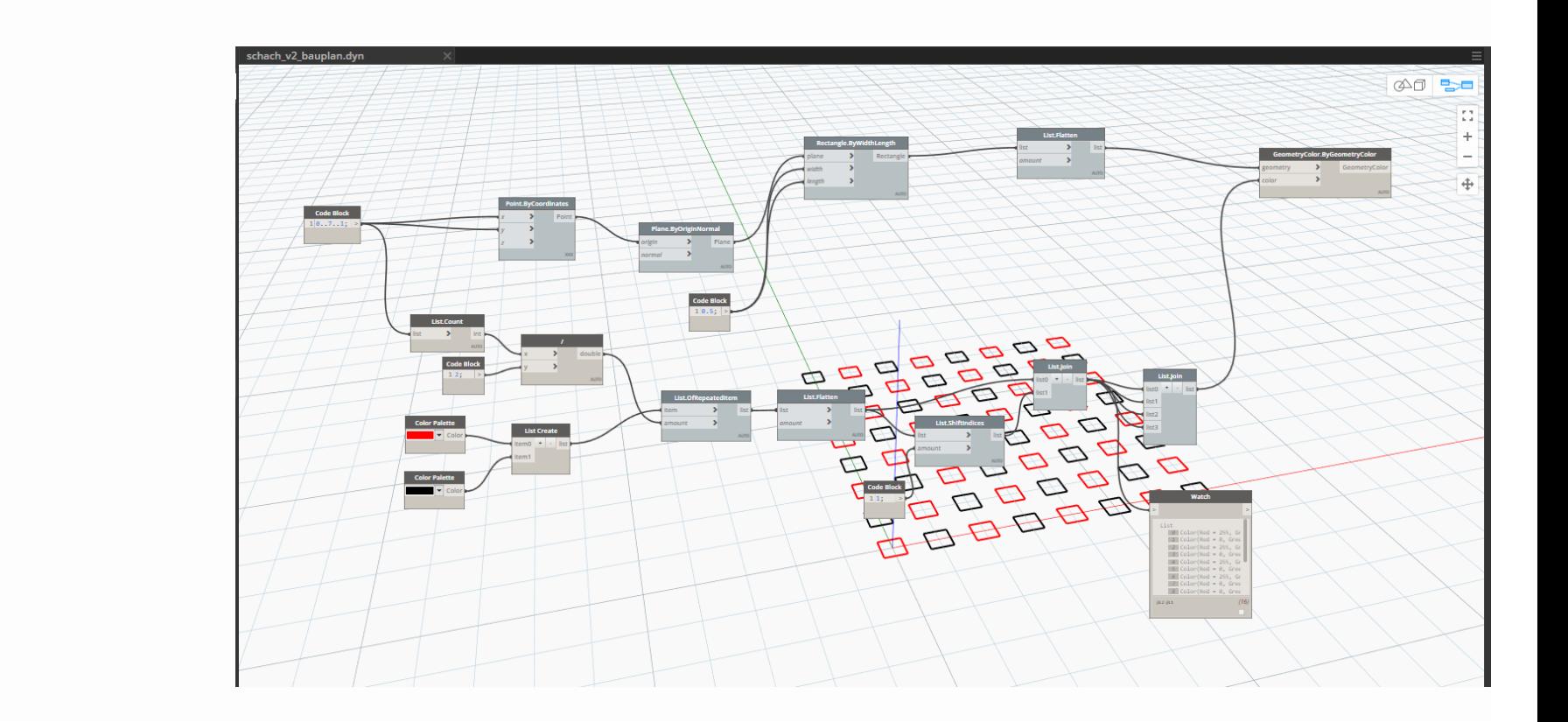

schach\_v3\_bauplan.dyn  $\begin{array}{c|c|c|c|c} \hline \text{and} & \text{L} & \text{L} \\ \hline \text{and} & \text{L} & \text{L} \\ \hline \end{array}$  $\mathbb{S}^{\mathbb{Z}}$  $\ddot{}$  $\overline{\phantom{0}}$  $\oplus$ **Ust Flatten** Geor  $\rightarrow$ Rectan  $\sqrt{2}$  $\sqrt{2}$ .<br>Amerika Code Block **Ser in X-Richtung**  $2 \text{ k} - \text{ c} \times -1;$ <br> $3 \text{ } \theta \dots \text{ k} \dots \text{ l};$ ARBARA Code Block  $\begin{array}{c} 1 \text{ cy};\\ 2 \text{ ly} - \text{ cy} - 1;\\ 3 \text{ @.}.1 \text{y}..1; \end{array}$ Code Bloc List.Count  $\rightarrow$  $\mathcal{P}^{\mathcal{P}}$ **Ust.join** List.join **Color Palette**<br>Entertainment Color  $\mathbf{v}$ **Ust Create** Color Palette Code Block<br>**B** B F **THE CO**<br>**THE CO** 

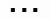

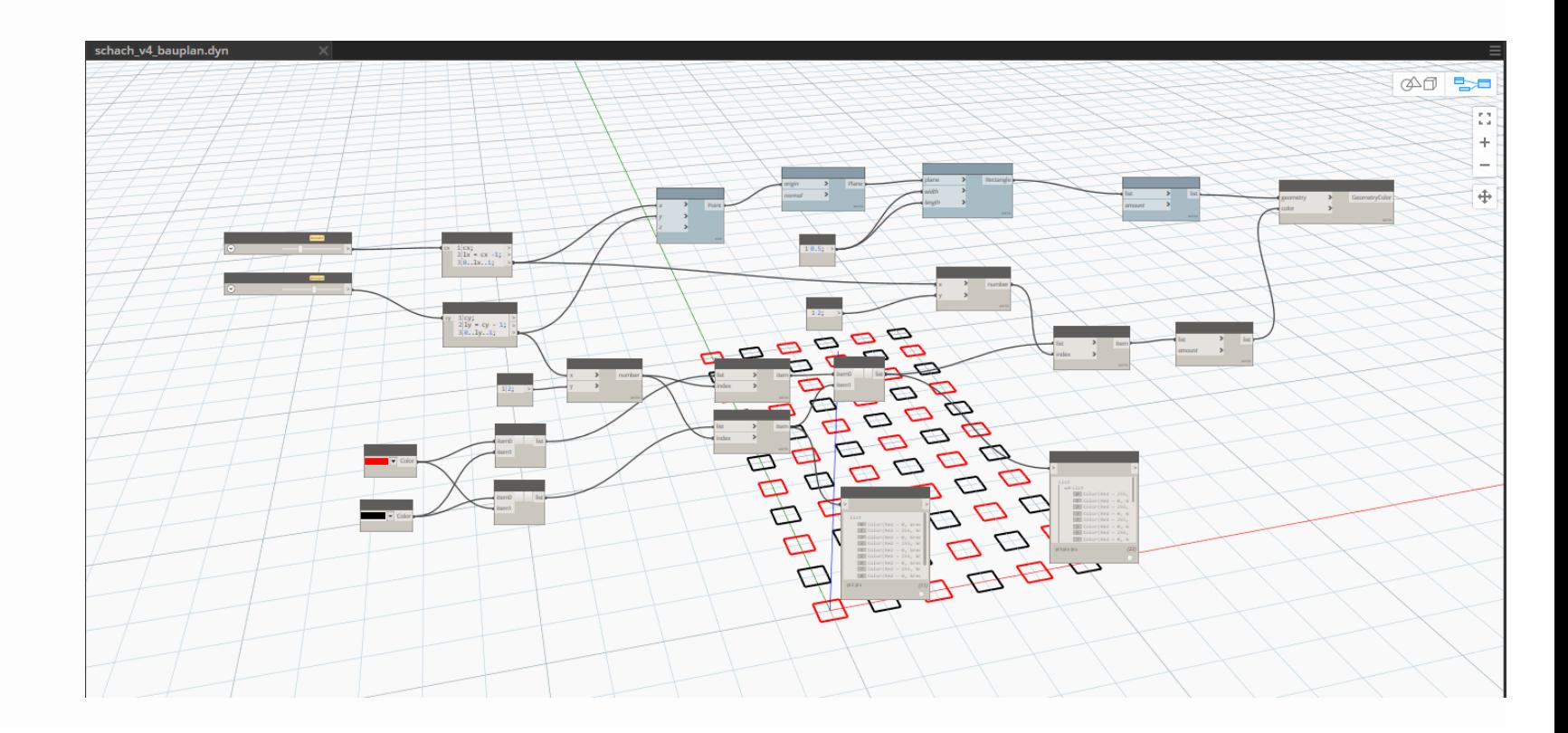

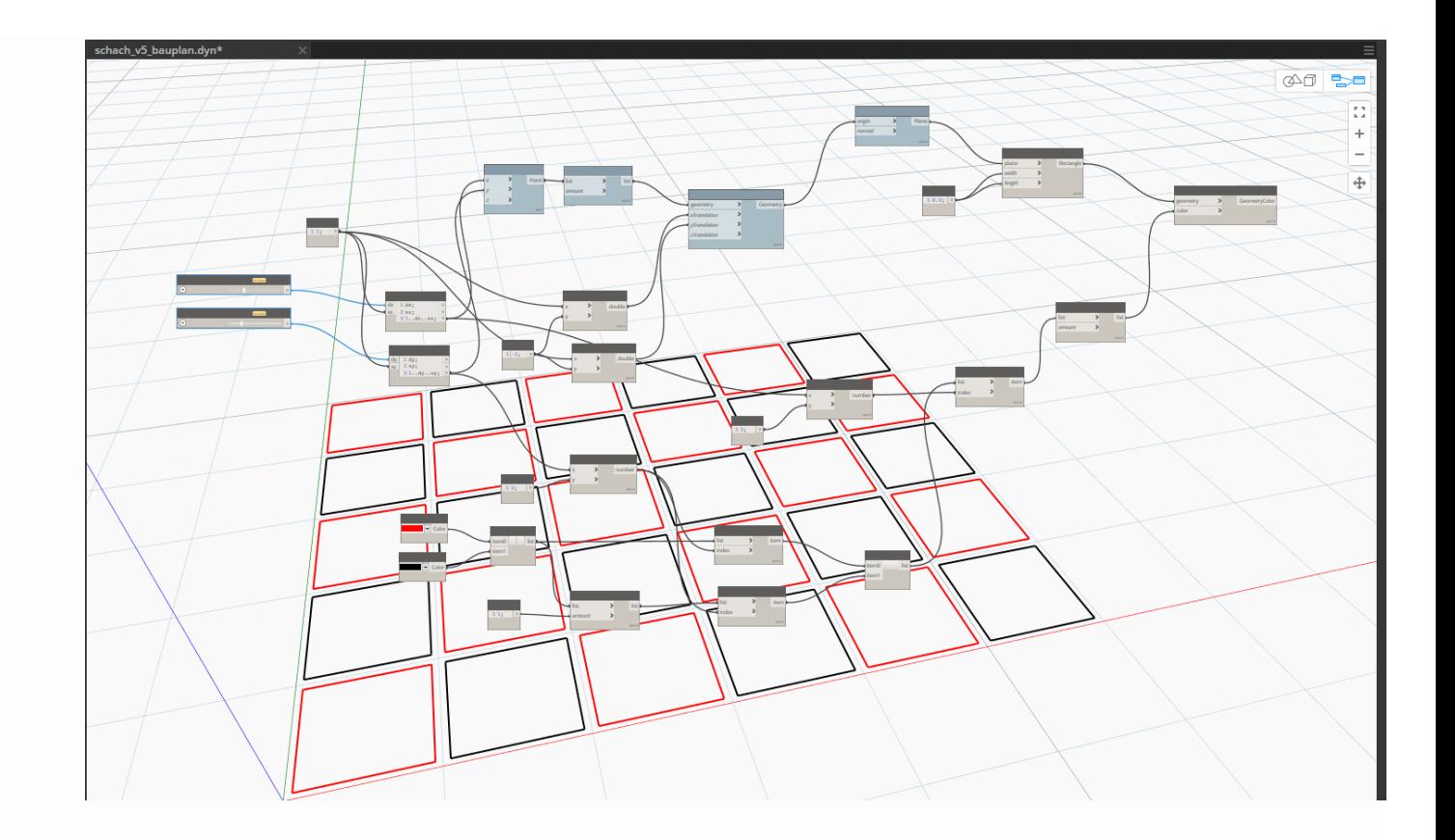

#### **KLEINE EVOLUTION...**

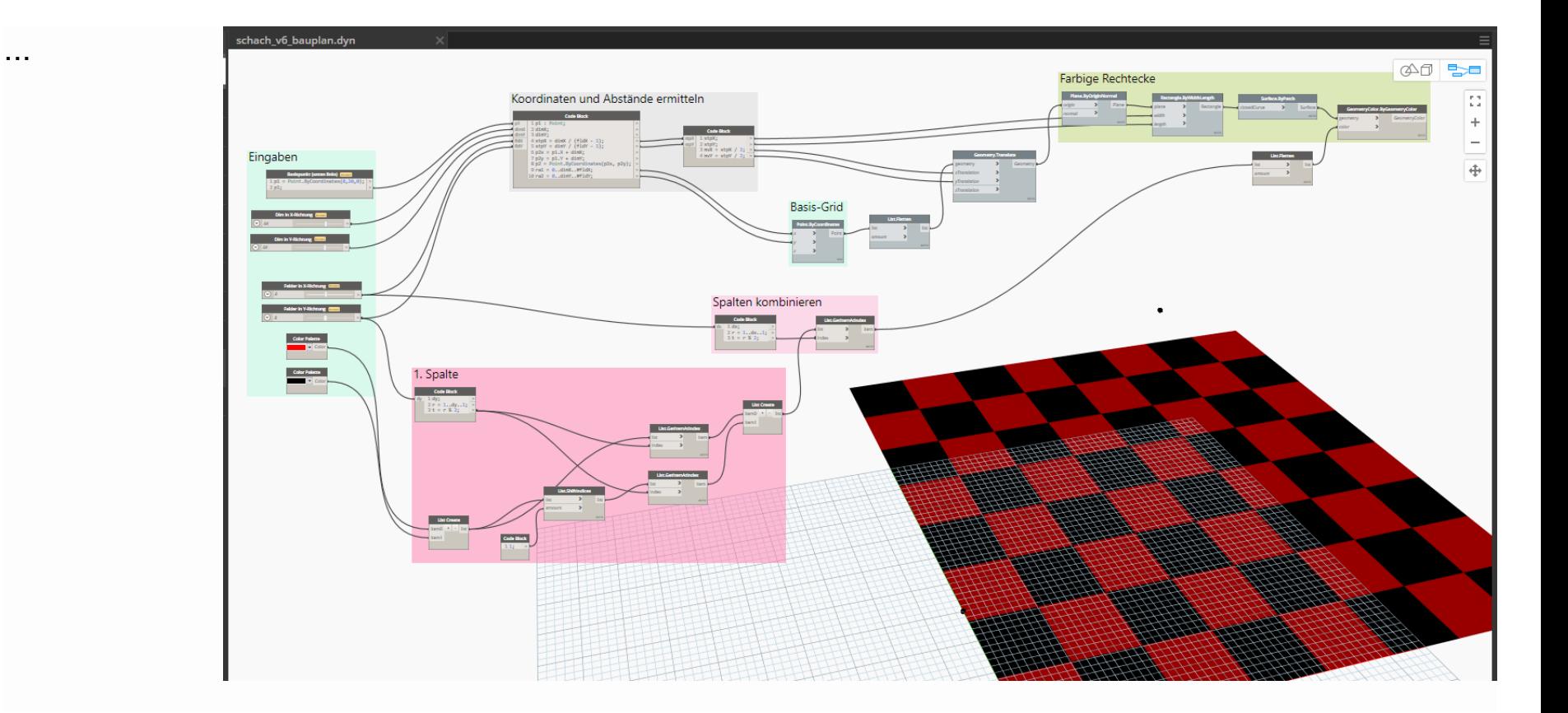

# VORLÄUFIGER ENDSTAND. JETZT, VOLL" PARAMETRISCH...

### VORLÄUFIGER ENDSTAND. JETZT "VOLL" PARAMETRISCH...

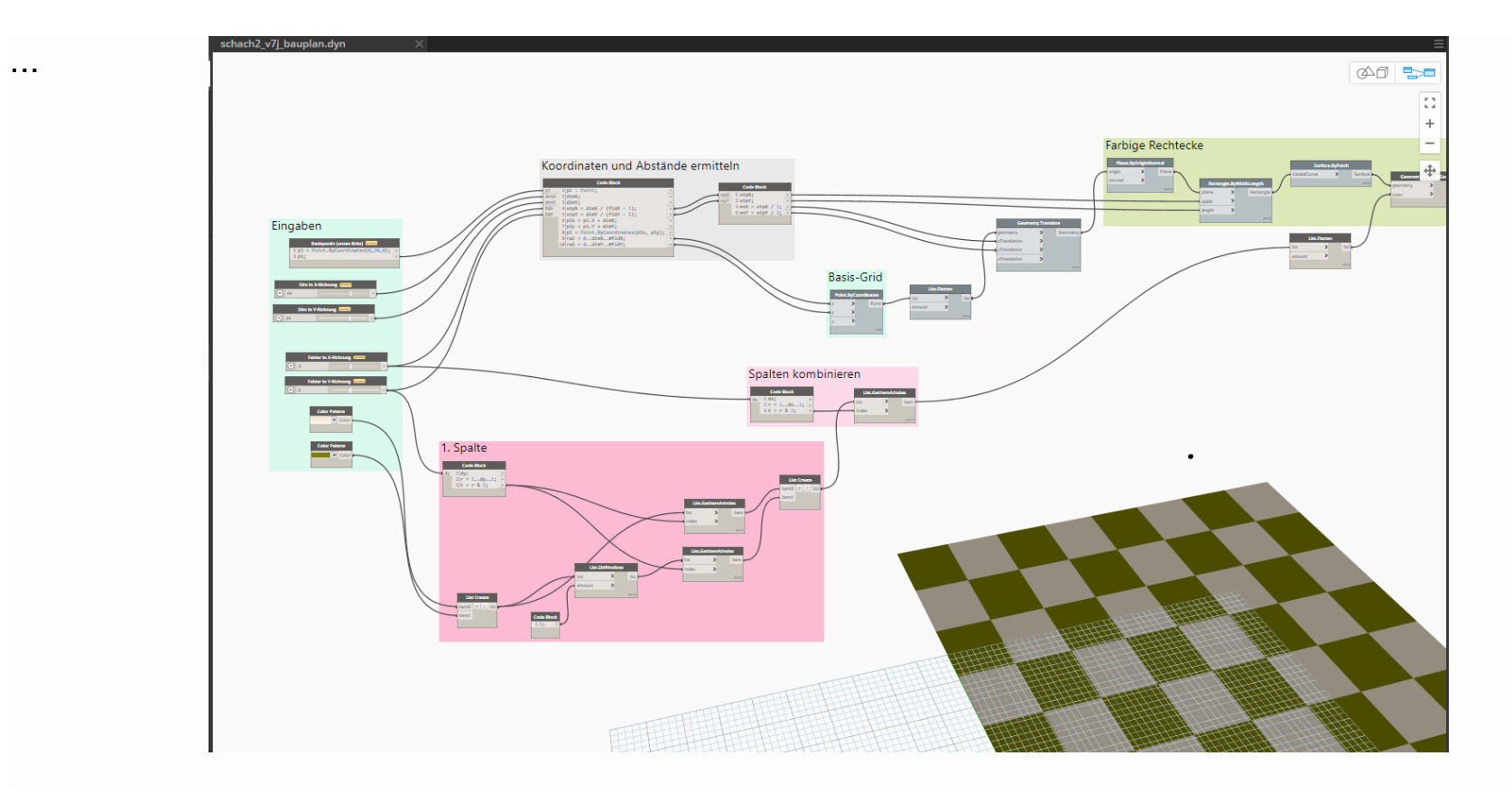

## KURZER BLICK AUF EINIGE DETAILS

Eingabemöglichkeiten auf einen Blick.

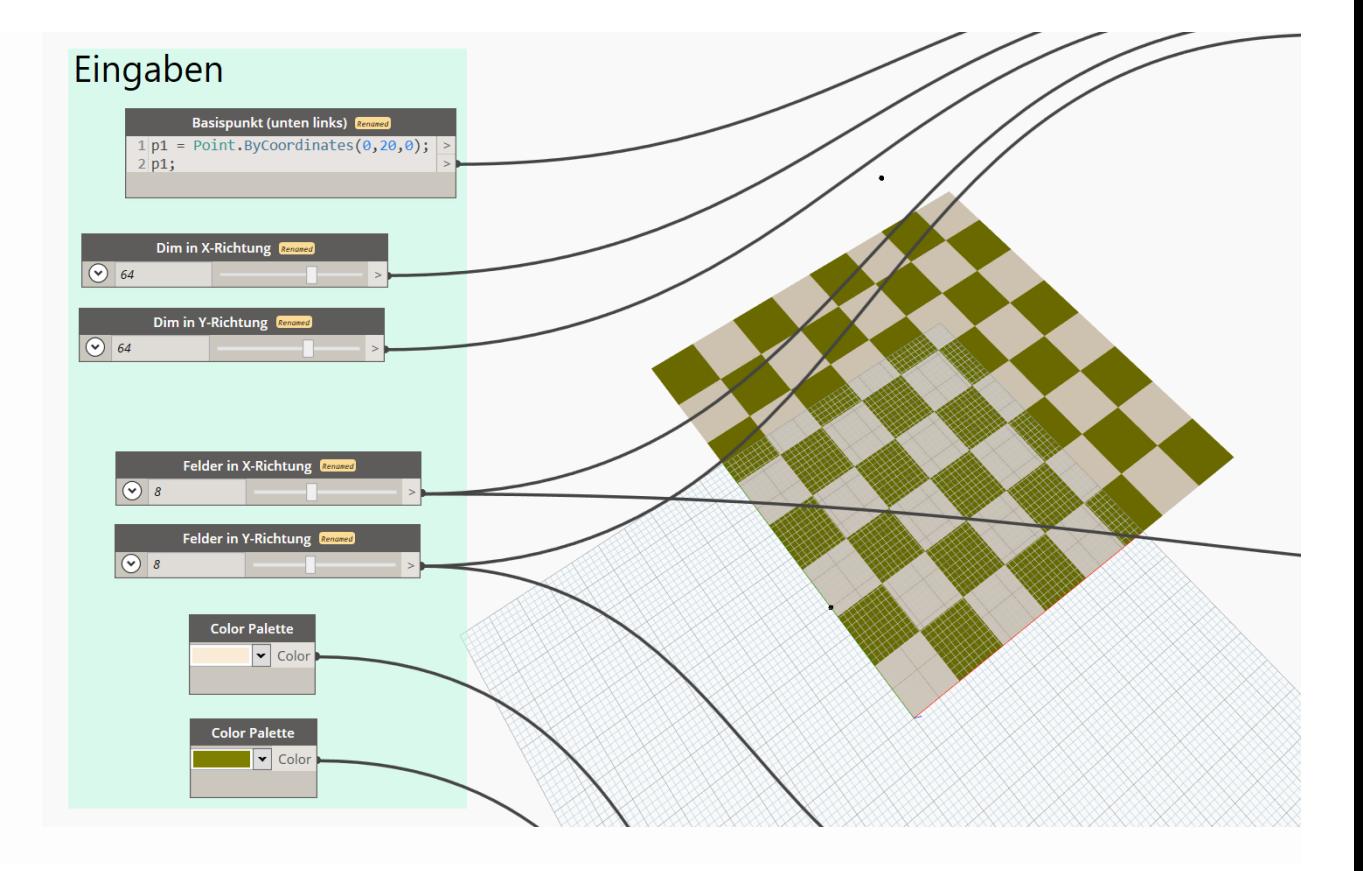

### VARIANTEN DURCH PARAMETEREINGABE

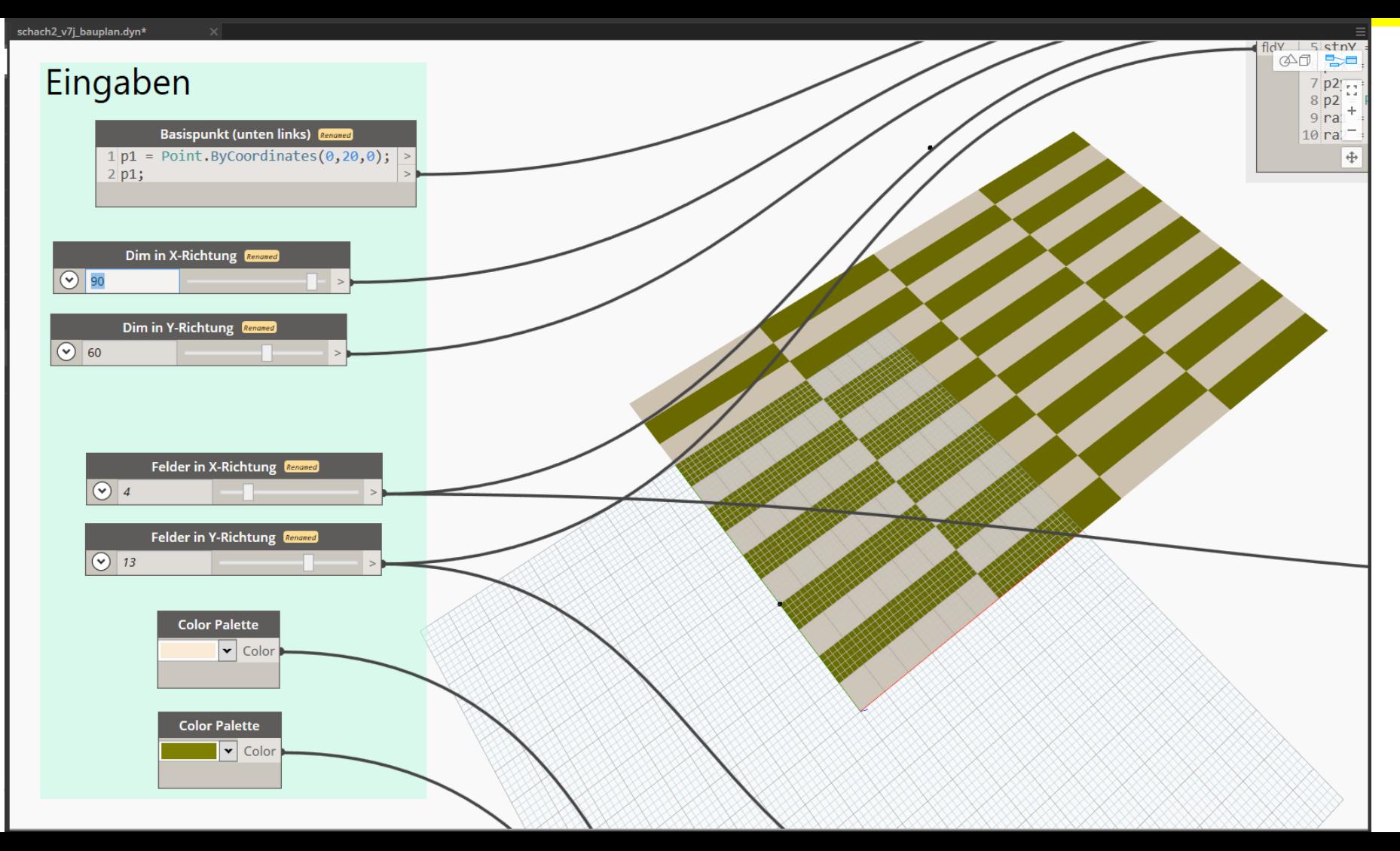

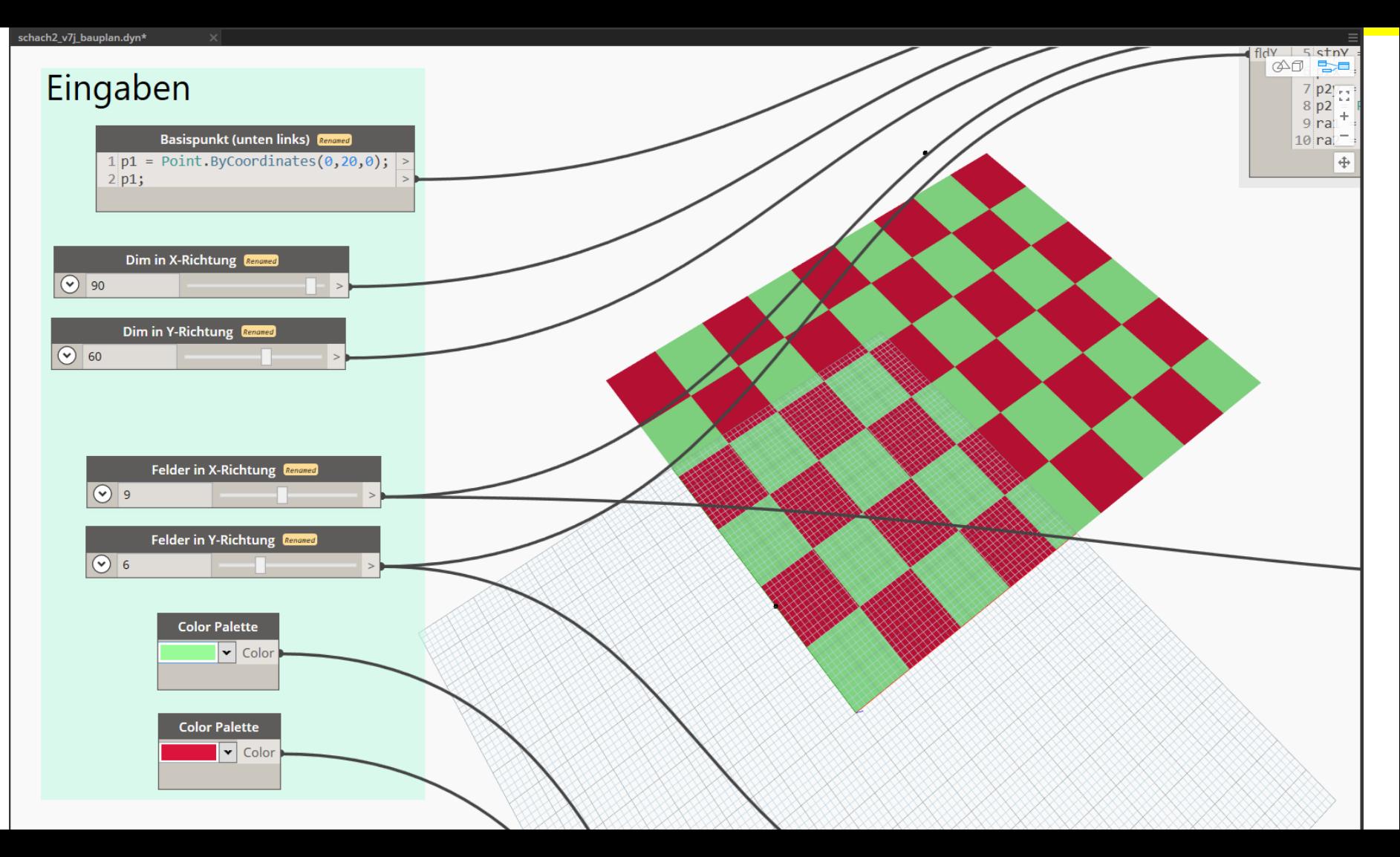

## DETAILS IN DER DYNAMO-DATEI

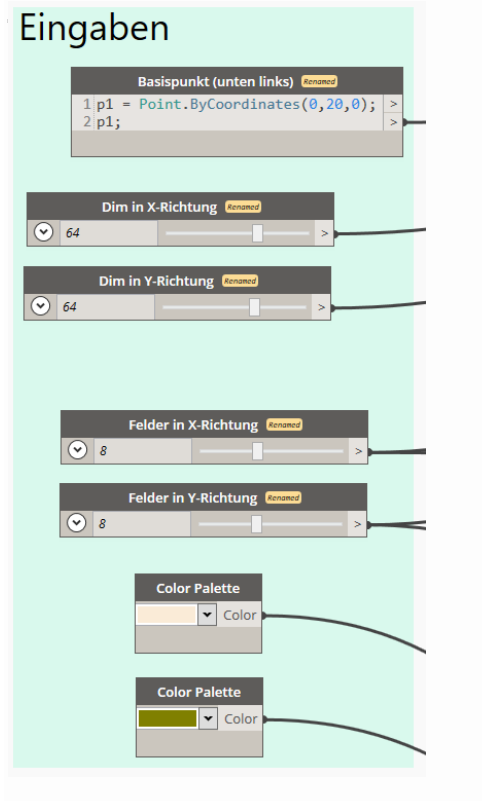

### Koordinaten und Abstände ermitteln

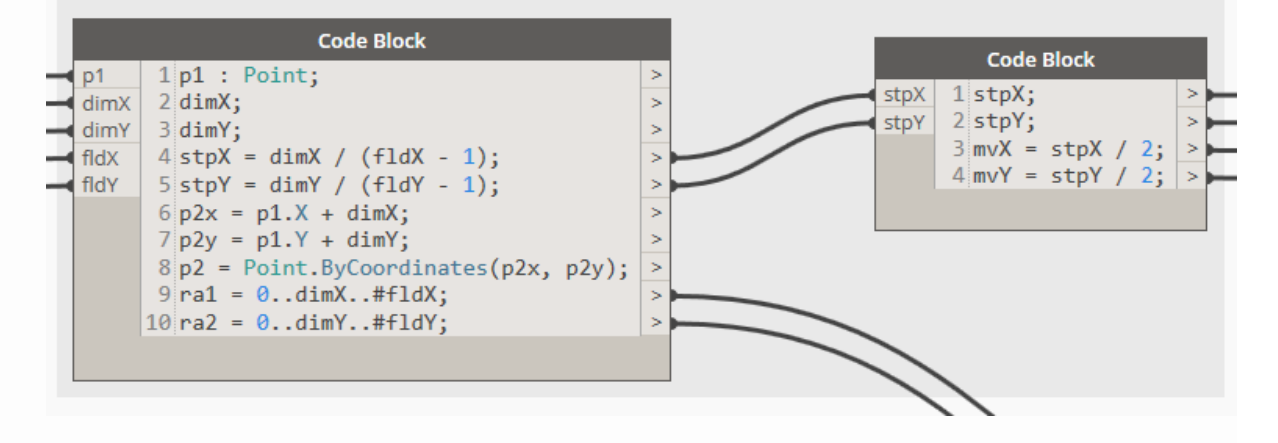

Hier wird gerechnet.

Alles hier hätte man auch "visuell programmieren" können.

So ist es aber kompakter.

Für das – etwas geübte Auge – ist es so auch nicht unbedingt schlechter "lesbar".

### Koordinaten und Abstände ermitteln

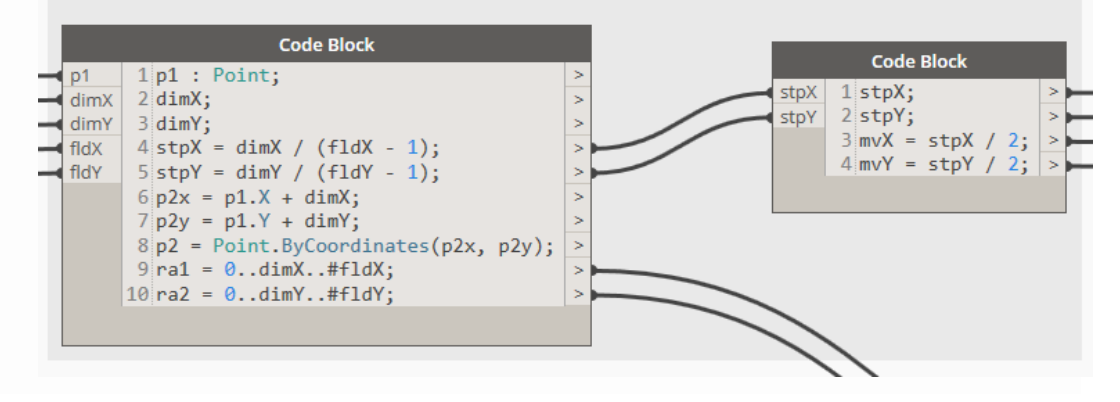

#### **DETAILS IN DER DYNAMO-DATEI**

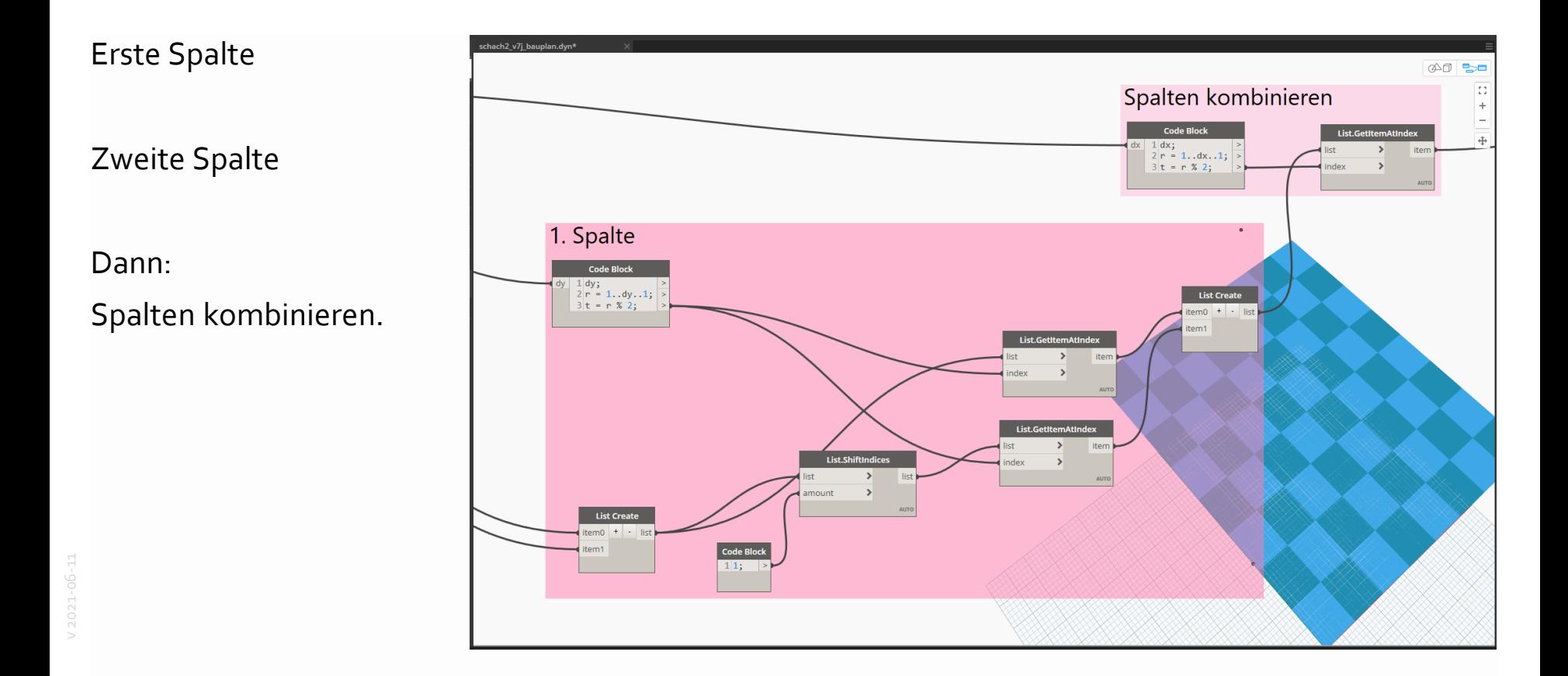

Es werden die zwei Varianten für die Brettspalten vorbereitet... (An dieser Stelle geht es erst mal nur um die Abfolge der Farben.)

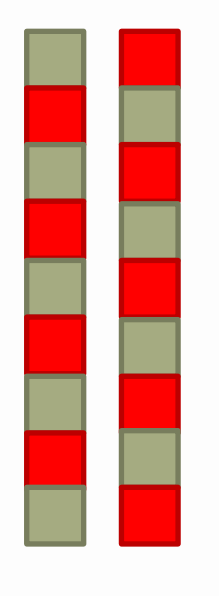

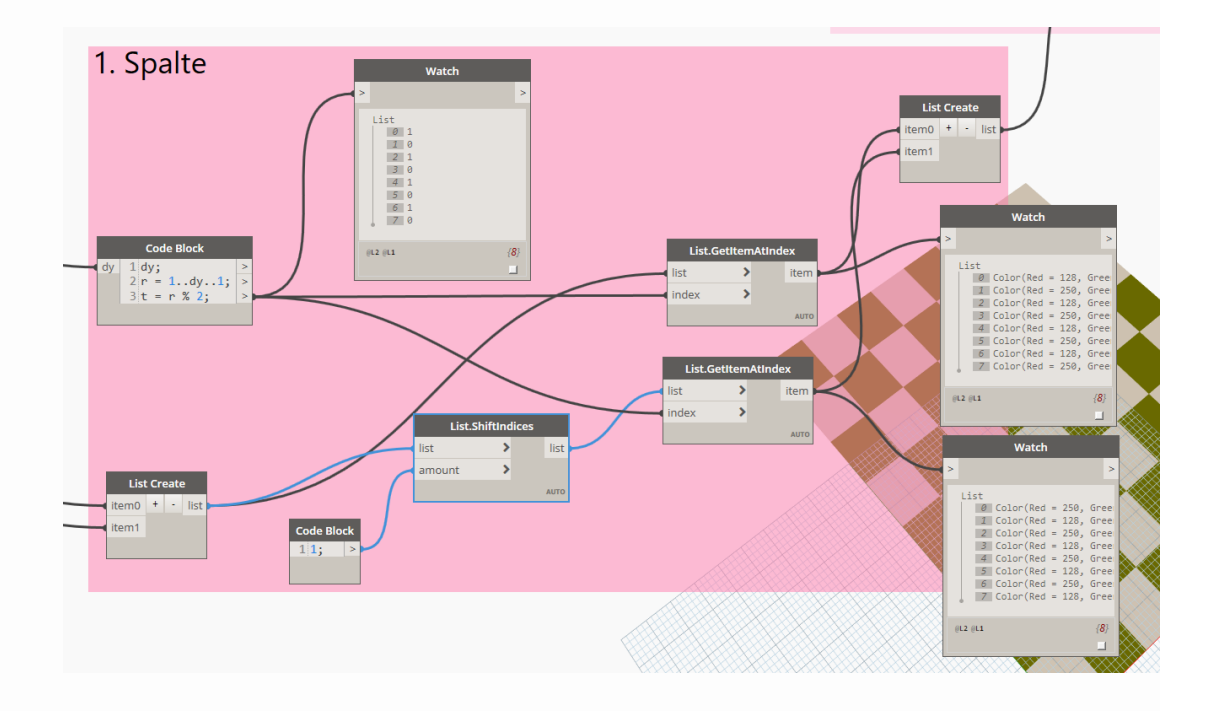

# **KLEINE ÜBUNG. ABWECHSELNDE ELEMENTE?**

### **STARTPUNKT**

Reihe von Elementen. reihe\_v1.dyn

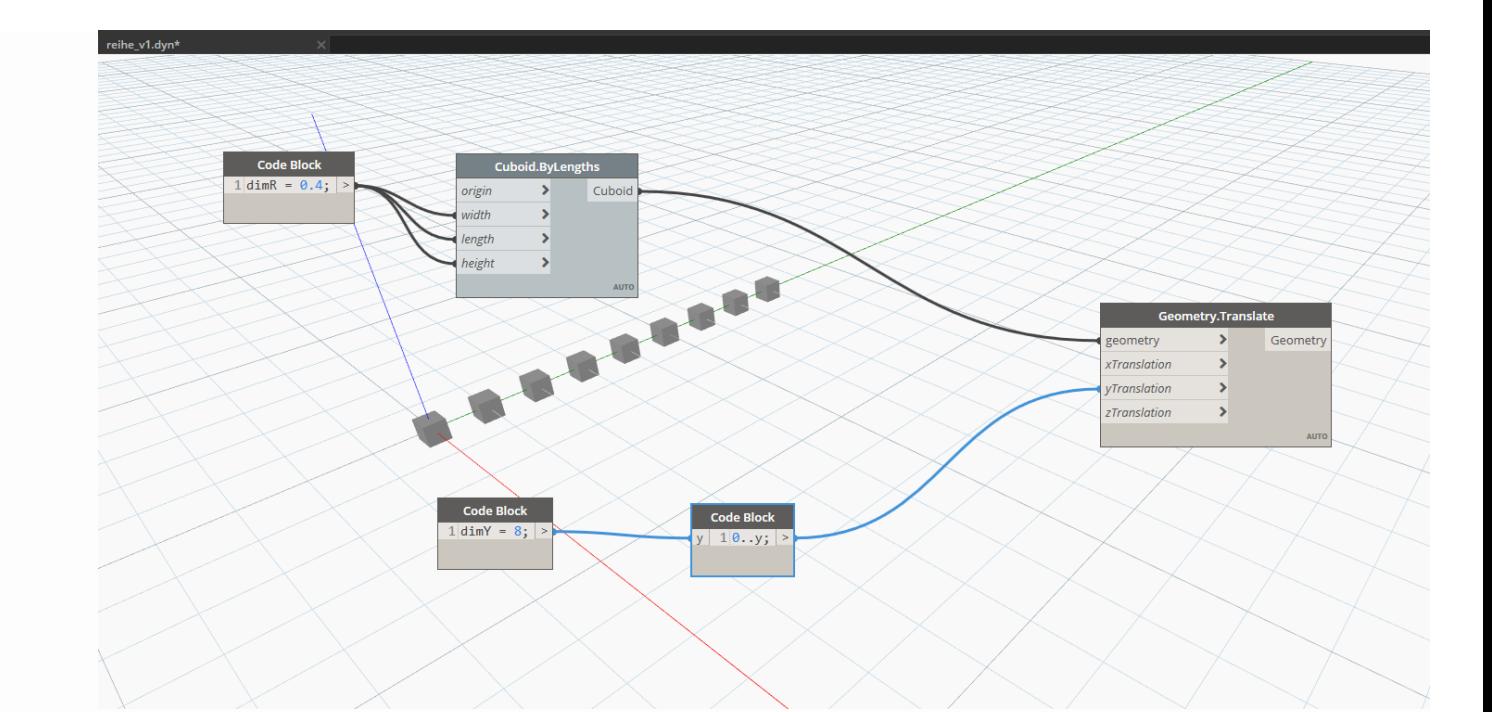

(Anmerkung: Beispiel läuft auch in "Dynamo-Sandbox".)

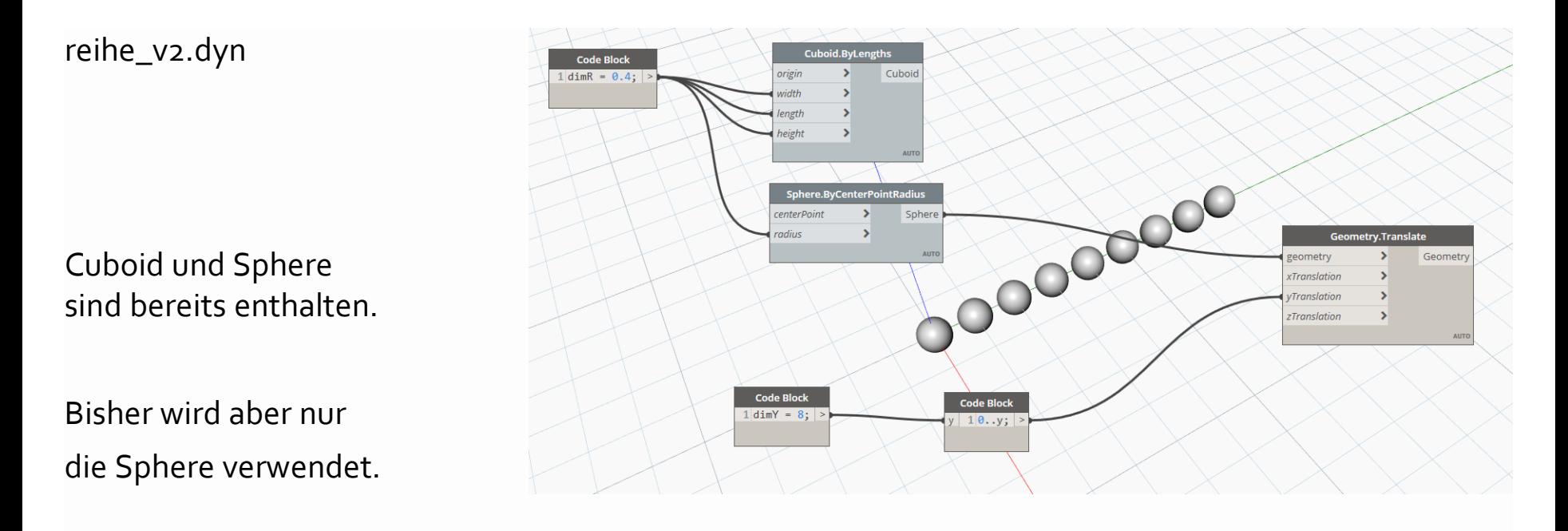

v 2021-06-11

Anmerkung: Die Knoten von Cuboid und Sphere erscheinen in anderer Farbe, weil (per Rechtsklick) die "Vorschau" deaktiviert wurde.

Ergebnis weiterhin noch nicht richtig...

Es wird nur das erste Element der Liste wiederholt (Index: 0)

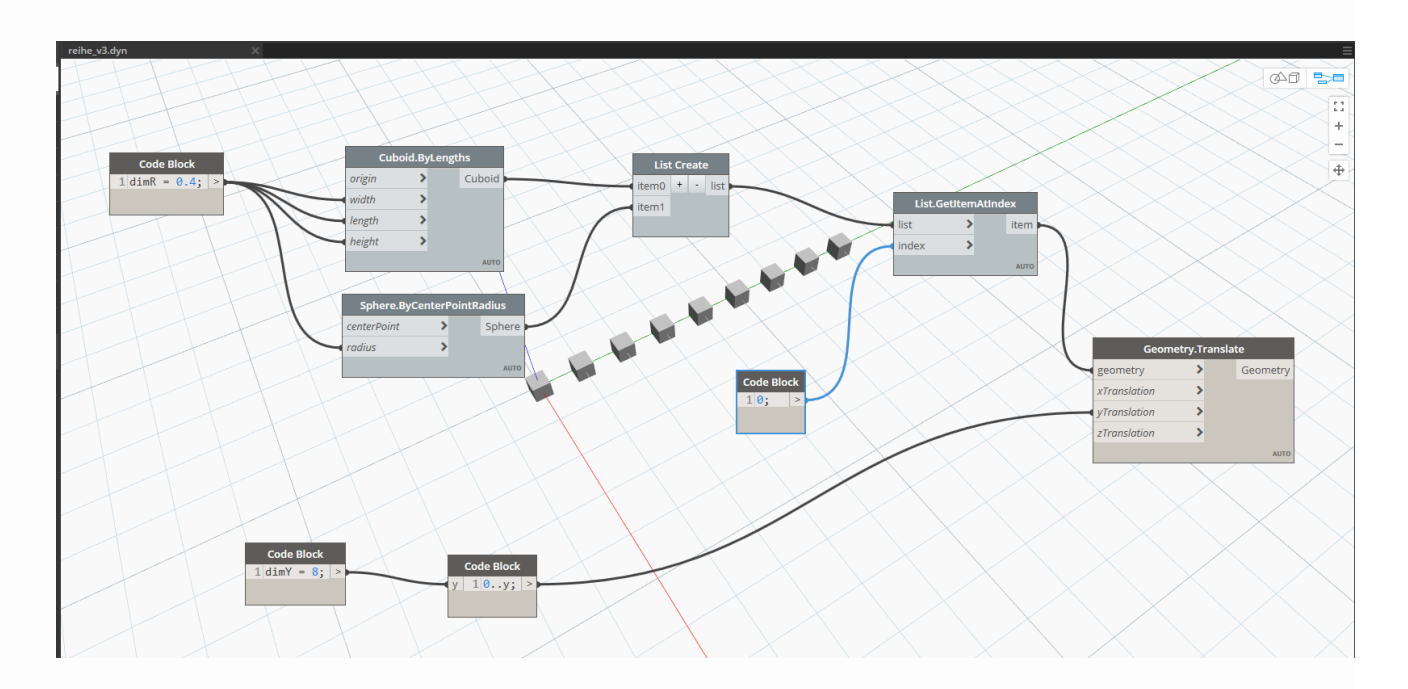

## MATHE... DIVISION MIT REST

### **DIVISION MIT REST**

#### Quelle:

https://de.wikipedia.org/wiki/Division\_mit\_Rest

#### In Dynamo: Knoten "%"

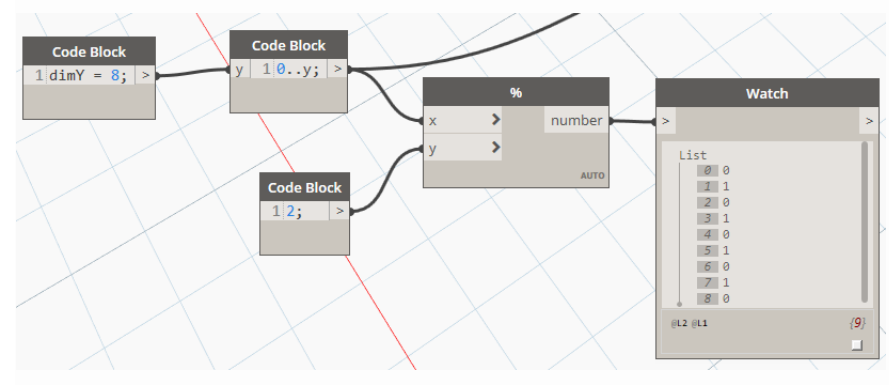

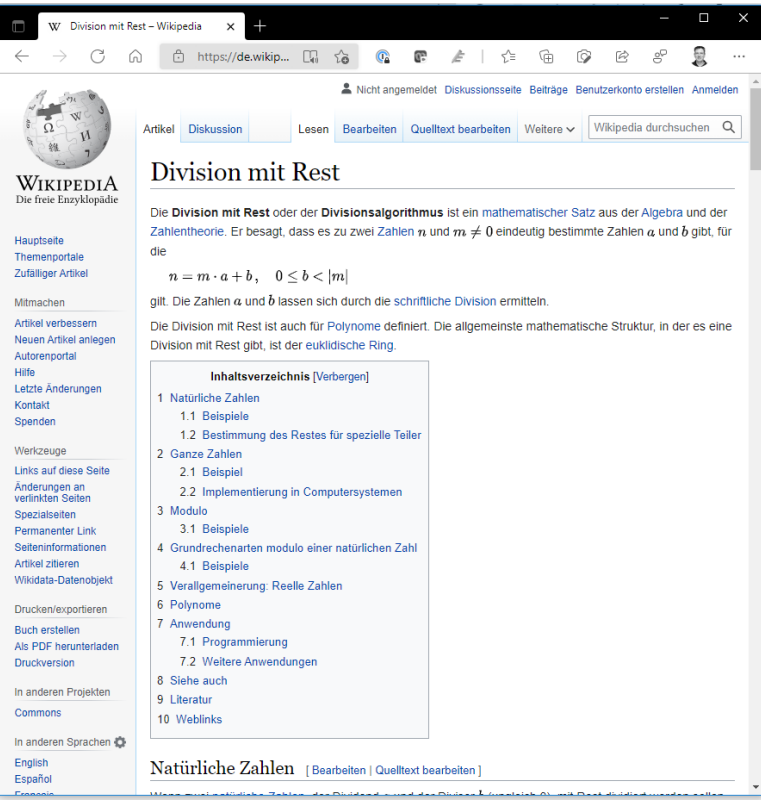

### **REIHE FERTIG...**

Reihe mit abwechselnden Elementen.

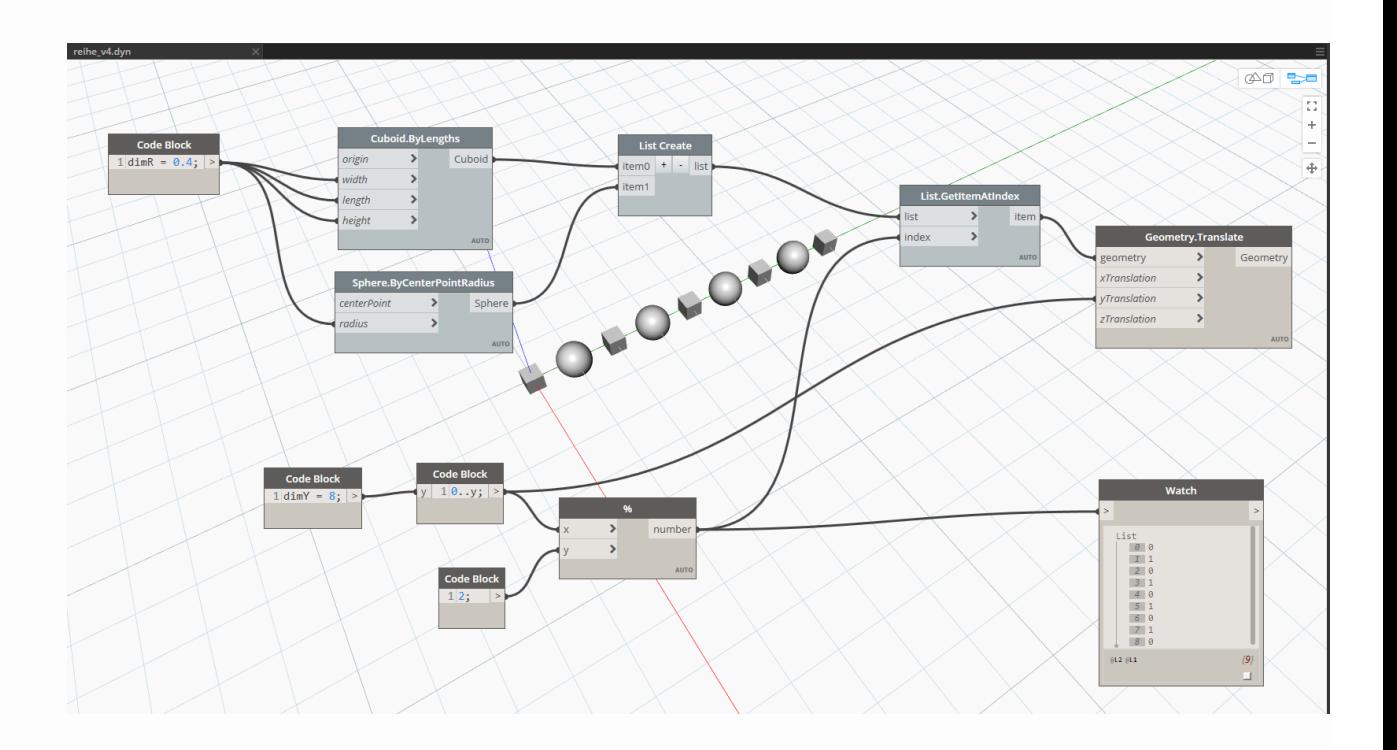

## **GEHEN AUCH 3 UNTERSCHIEDLICHE...?**

Hier wurde noch ein Zylinder ergänzt

reihe\_v5.dyn

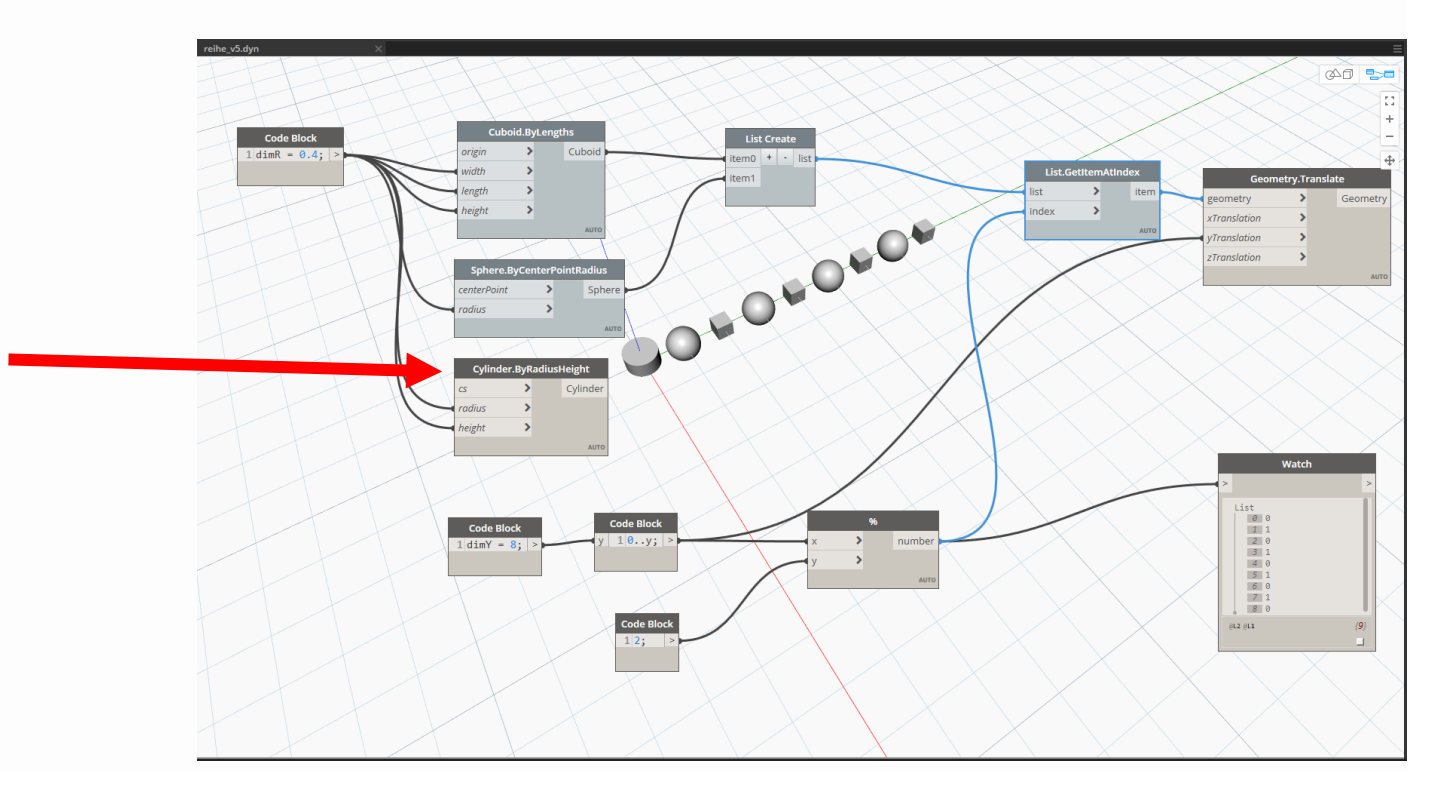

### BITTE SELBST AUSPROBIEREN...

# LÖSUNG:

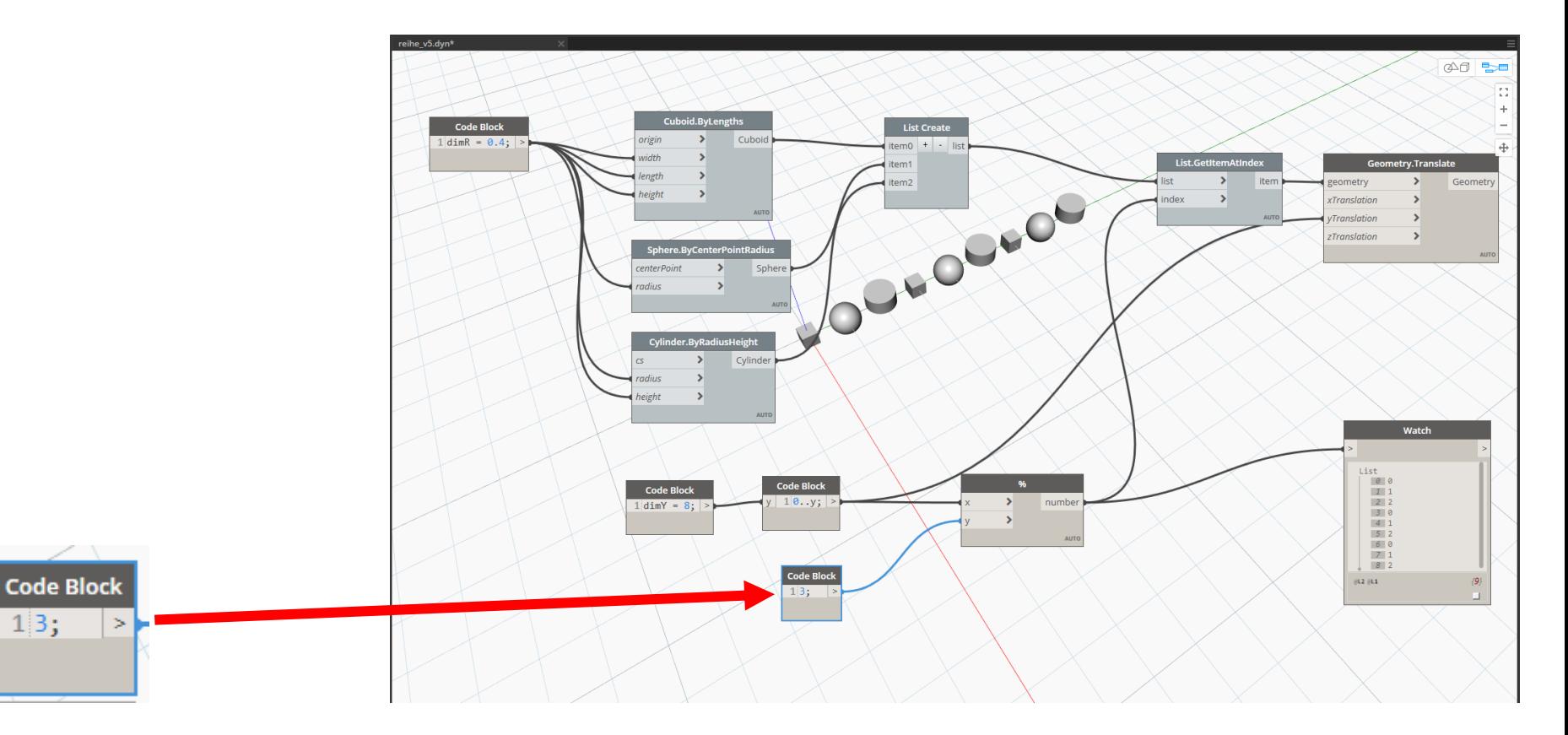

### **LÖSUNG 2, NOCH ALLGEMEINER MIT LIST.COUNT**

So geht es also mit einer "beliebigen" Anzahl von Elementen.

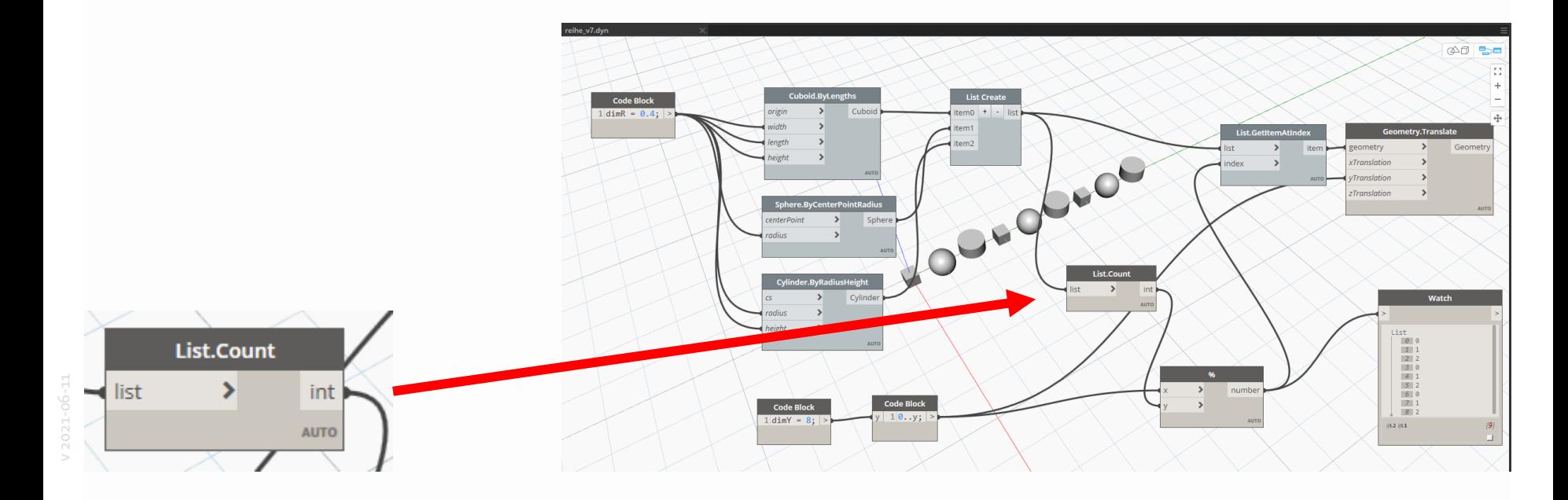

# ZURÜCK ZUM SCHACHBRETT

... im Download-Bereich:

schach2\_v7j\_bauplan.dyn

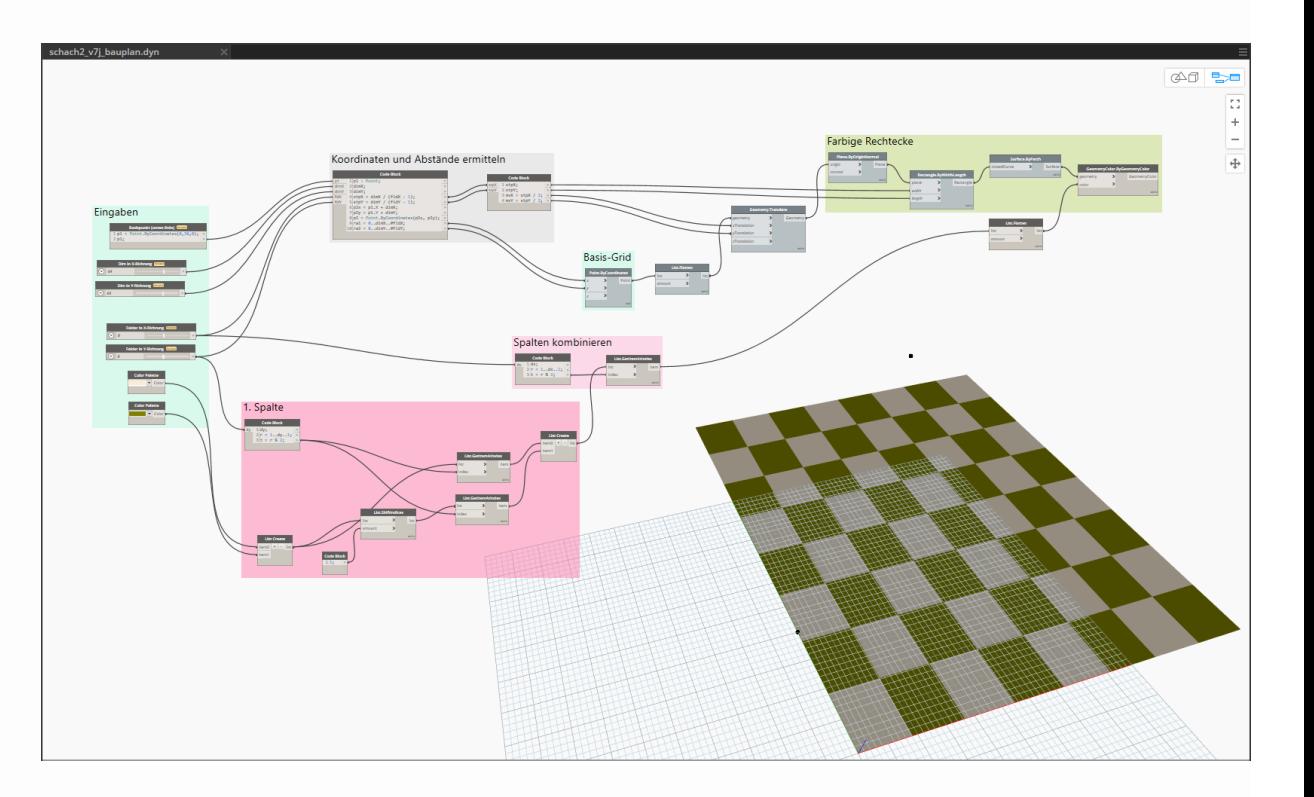

**ENDE** 

V 2021-06-11

IT-Support A-Z: https://go.lu-h.de/a-z